# Design choices for optimization applications

Susanne Heipcke

Xpress Team, FICO

http://www.fico.com/xpress

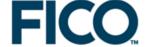

#### **Overview**

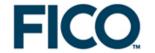

- » Modeling platforms
- » Application design
- » Xpress-Mosel
- » Mosel: Selected new features
- » Application examples
- » Summary

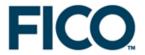

## **Modeling platforms**

## Model development cycle

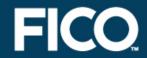

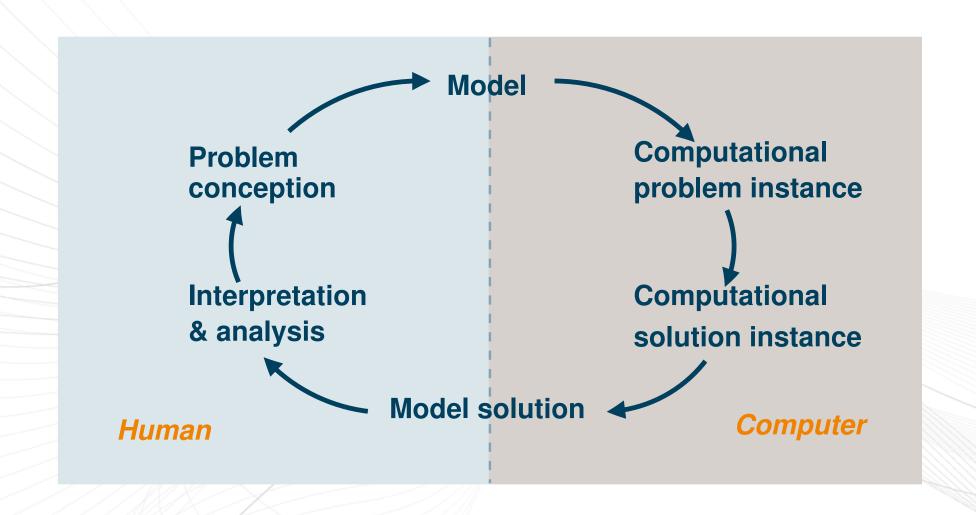

## Why use modeling software?

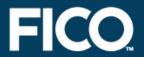

- » Developing a working model is the difficult bit
- » Important to have software that helps
  - » speed to market
  - » verify correctness
  - » maintenance & modification
  - » algorithmic considerations
  - » execution speed

## **Modeling platforms**

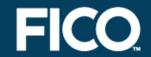

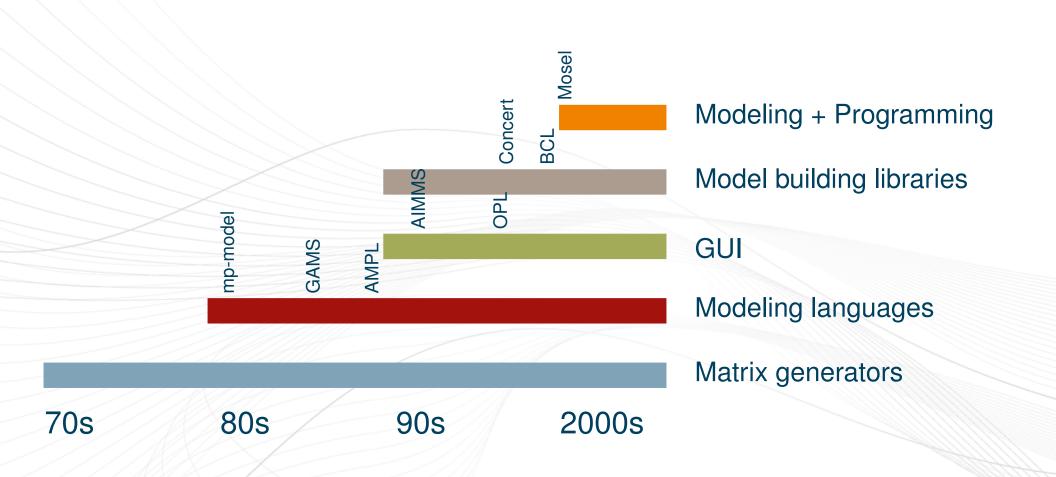

## **Modeling platforms**

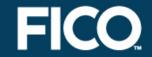

|                       | Modeling language  | Modeling library      | Matrix based    |  |  |
|-----------------------|--------------------|-----------------------|-----------------|--|--|
| Verify correctness    | easy               | quite easy            | very hard       |  |  |
| Maintenance           | easy               | harder                | difficult       |  |  |
| Data handling         | high level         | native/some intrinsic | native language |  |  |
| Building algorithms   | language dependent | easy                  | quite easy      |  |  |
| Model execution speed | possibly slower    | faster                | fastest         |  |  |
| Speed to market       | fast               | slow                  | slowest         |  |  |

## **Xpress modeling interfaces**

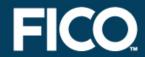

#### » Mosel

» formulate model and develop optimization methods using Mosel language / environment

#### » BCL

» build up model in your application code using object-oriented model builder library

### » Optimizer

- » read in matrix files
- » input entire matrix from program arrays

#### Mosel

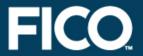

- » A modeling and solving environment
  - » integration of modeling and solving
  - » programming facilities
  - » open, modular architecture
- » Interfaces to external data sources (e.g. ODBC, host application) provided
- » Language is concise, user friendly, high level
- » Best choice for rapid development and deployment

### **Xpress-BCL**

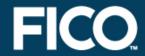

- » Model consists of BCL functions within application source code (C, C++, Java, C# or VB)
- » Develop with standard C/C++/Java/C#/VB tools
- » Provide your own data interfacing
- » Lower level, object oriented approach
- » Enjoy benefits of structured modeling within your application source code

### **Xpress-Optimizer**

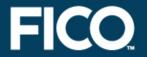

- » Model is set of arrays within application source code (C, Java, C#, or VB)
- » May also input problems from a matrix file
- » Develop with standard C/C#/Java/VB tools
- » Provide your own data interfacing
- » Very low level, no problem structure
- » Most efficient but lose easy model development and maintenance

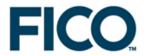

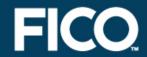

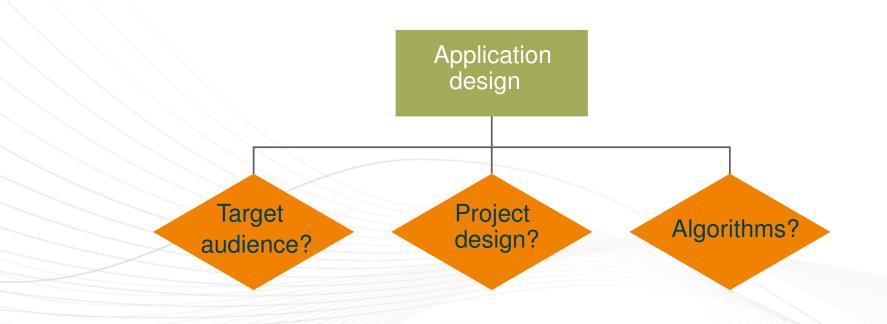

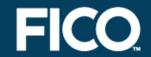

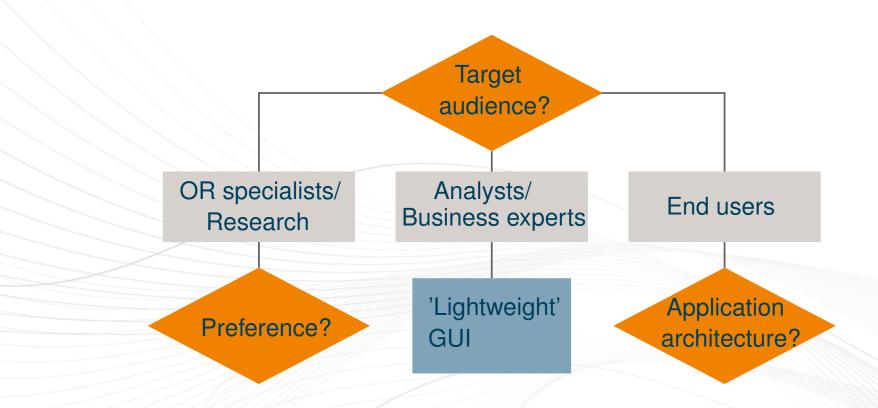

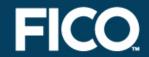

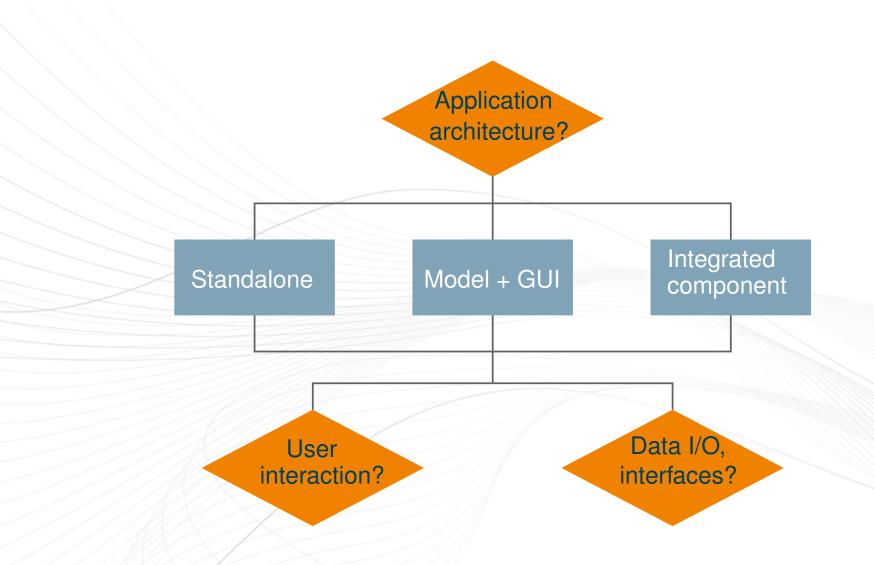

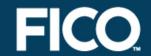

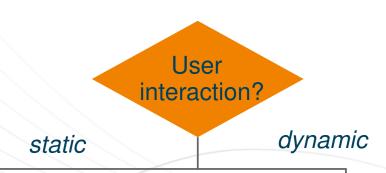

- Restarts (change data)
- Tuning (solver parameters, stopping criteria)
- Configuration (select constraints)

- Logging/progress display
- Influence solution algorithms (user-defined cuts or heuristics, bounds, reject solutions)

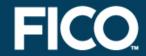

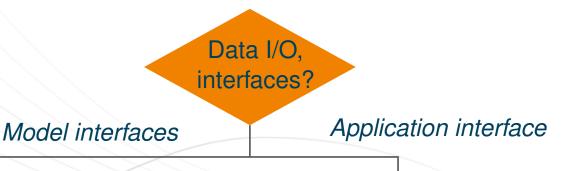

- Development environment
- File formats, database connectivity
- GUI

- Embedding functionality (access to and interaction with model)
- Host languages

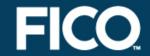

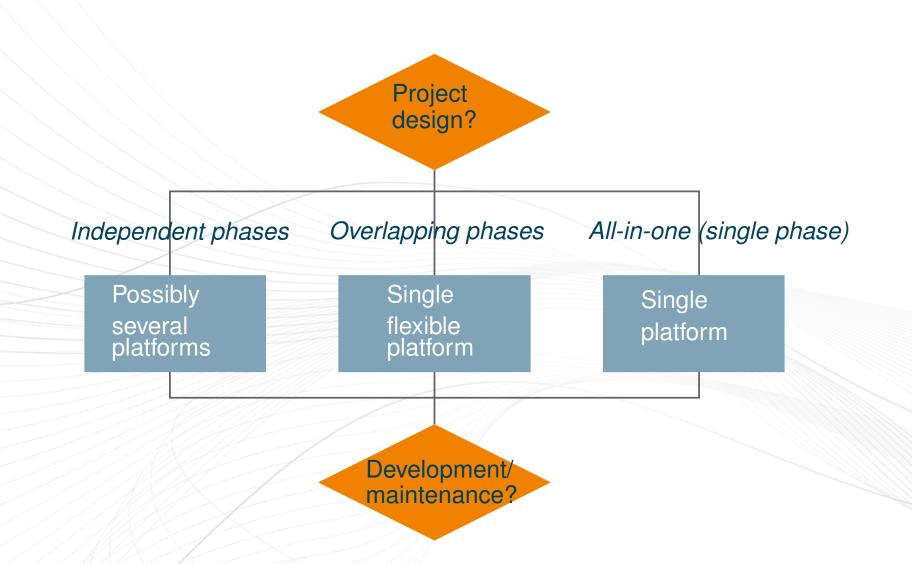

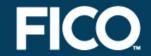

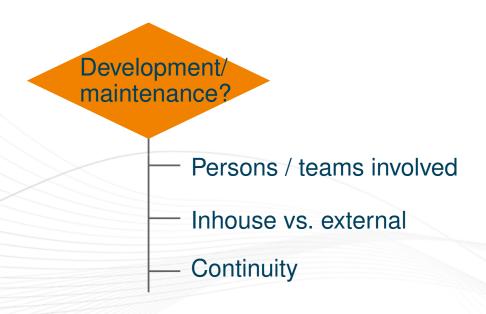

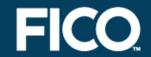

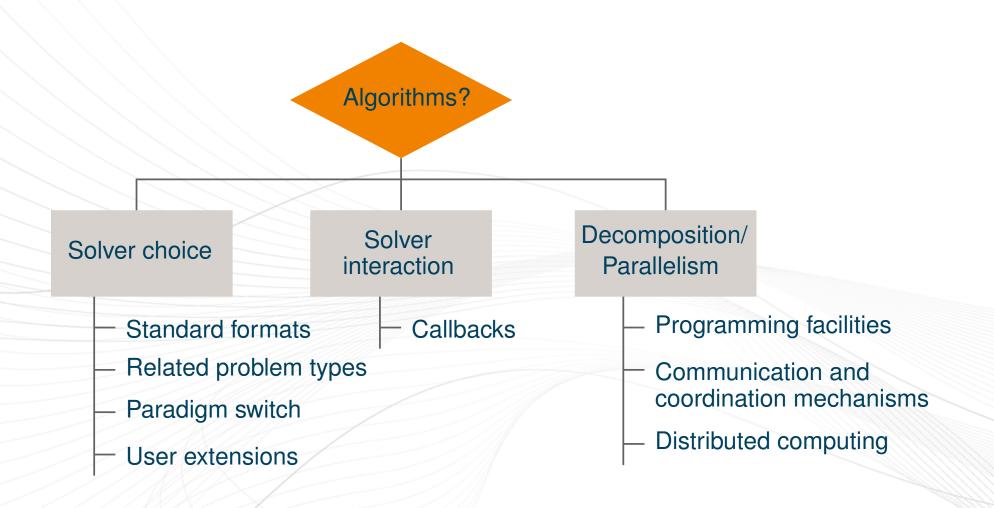

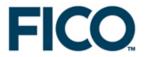

## **Xpress-Mosel**

### **Xpress-Mosel**

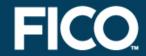

- » A high-level modeling language combined with standard functionality of programming languages
  - » implementation of models and solution algorithms in a single environment
- » Open, modular architecture
  - » extensions to the language without any need for modifications to the core system
- » Compiled language
  - » platform-independent compiled models for distribution to protect intellectual property

#### ...and also

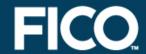

#### » Mosel modules

- » solvers: mmxprs, mmquad, mmxslp, mmnl, kalis
- » data handling: mmetc, mmodbc, mmoci
- » model handling, utilities: mmjobs, mmsystem
- » graphics: mmive, mmxad
- » IVE: visual development environment (Windows)
- » Library interfaces for embedding models into applications (C, Java, C#, VB)
- » Tools: debugger, profiler, model conversion, preprocessor

## Example: Portfolio optimization Problem description

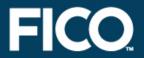

- » An investor wishes to invest a certain amount of money into a selection of shares.
- » Constraints:
  - 1. Invest at most 30% of the capital into any share.
  - 2. Invest at least half of the capital in North-American shares.
  - 3. Invest at most a third in high-risk shares.
- » Objective: obtain the highest expected return on investment

## Example: Portfolio optimization Mathematical model

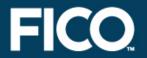

maximize 
$$\sum_{s \in SHARES} RET_s \cdot frac_s$$
  
 $\sum_{s \in RISK} frac_s \le 1 / 3$   
 $\sum_{s \in RISK} frac_s \ge 0.5$   
 $\sum_{s \in NA} frac_s = 1$   
 $\sum_{s \in SHARES} frac_s < 0.3$ 

## Example: Portfolio optimization Mosel model

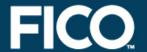

```
model "Portfolio optimization with LP"
 uses "mmxprs"
                                      ! Use Xpress-Optimizer
 declarations
  SHARES = 1..10
                                     ! Set of shares
  RISK = \{2,3,4,9,10\}
                                     ! Set of high-risk values among shares
  NA = \{1, 2, 3, 4\}
                                     ! Set of shares issued in N.-America
  RET: array(SHARES) of real
                                     ! Estimated return in investment
  frac: array(SHARES) of mpvar
                                    ! Fraction of capital used per share
 end-declarations
 RET:: [5,17,26,12,8,9,7,6,31,21]
! Objective: total return
 Return:= sum(s in SHARES) RET(s)*frac(s)
! Limit the percentage of high-risk values
 sum(s in RISK) frac(s) <= 1/3
! Minimum amount of North-American values
 sum(s in NA) frac(s) >= 0.5
! Spend all the capital
 sum(s in SHARES) frac(s) = 1
! Upper bounds on the investment per share
 forall(s in SHARES) frac(s) <= 0.3
! Solve the problem
maximize (Return)
! Solution printing
 writeln("Total return: ", getobjval)
 forall(s in SHARES) writeln(s, ": ", getsol(frac(s))*100, "%")
end-model
```

## **Example: Portfolio optimization Logical Conditions**

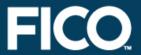

#### 1. Binary variables

#### 2. Semi-continuous variables

## **Example: Portfolio optimization Extended problem**

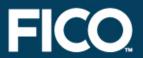

#### » We wish to

- » run the model with different limits on the portion of high-risk shares,
- » represent the results as a graph, plotting the resulting total return against the deviation as a measure of risk.

## » Algorithm: for every parameter value

- » re-define the constraint limiting the percentage of high-risk values,
- » solve the resulting problem,
- » if the problem is feasible: store the solution values.

## **Example: Portfolio optimization Extended problem**

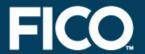

```
! Solve the problem for different limits on high-risk shares
ct := 0
forall(r in 0..20) do
 ! Limit the percentage of high-risk values
  Risk:= sum(s in RISK) frac(s) <= r/20
  maximize(Return)
                                    ! Solve the problem
  if (getprobstat = XPRS OPT) then ! Save the optimal solution value
   SOLRET(ct):= getobjval
   SOLDEV(ct):= getsol(sum(s in SHARES) DEV(s)*frac(s))
   writeln("No solution for high-risk values <= ", 100*r/20, "%")
end-do
! Drawing a graph to represent results ('plot1') and data ('plot2' & 'plot3')
declarations
 plot1, plot2, plot3: integer
end-declarations
plot1 := IVEaddplot("Solution values", IVE BLACK)
plot2 := IVEaddplot("Low risk", IVE YELLOW)
plot3 := IVEaddplot("High risk", IVE RED)
forall (r in 1..ct) IVEdrawpoint (plot1, SOLRET (r), SOLDEV (r));
forall(r in 2..ct)
 IVEdrawline(plot1, SOLRET(r-1), SOLDEV(r-1), SOLRET(r), SOLDEV(r))
forall (s in SHARES - RISK) do
 IVEdrawpoint (plot2, RET(s), DEV(s))
 IVEdrawlabel (plot2, RET(s)+3.4, 1.3*(DEV(s)-1), s)
end-do
forall (s in RISK) do
 IVEdrawpoint(plot3, RET(s), DEV(s))
 IVEdrawlabel (plot3, RET(s)-2.5, DEV(s)-2, s)
```

## **Example: Portfolio optimization Extended problem**

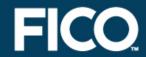

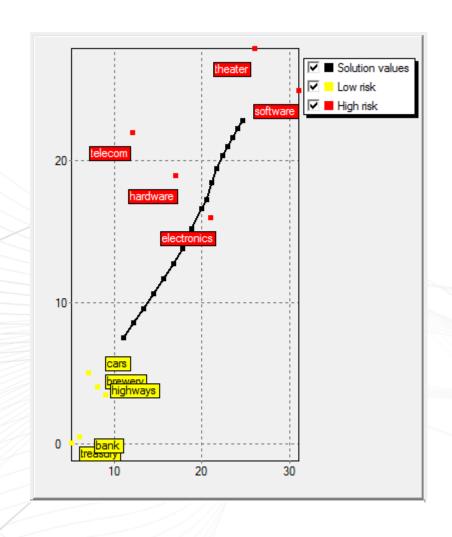

### **Data handling**

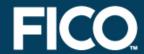

### » Physical files:

- » text files (Mosel format, new: binary format, diskdata; free format, new: XML,
- » spreadsheets, databases (ODBC or specific drivers)

#### » In memory:

- » memory block/address
- » streams; pipes; callbacks (new: IO callback)

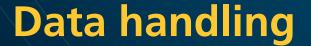

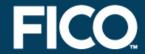

```
! Data input from spreadsheet
initializations from "mmodbc.excel:" + DATAFILE
  [RET,RISK,NA] as DBDATA
end-initializations

...
! Solution output to spreadsheet
declarations
  Solfrac: array(SHARES) of real ! Solution values
end-declarations

forall(s in SHARES) Solfrac(s):= getsol(frac(s))*100

initializations to "mmodbc.excel:" + DATAFILE
  Solfrac as "grow;"+DBSOL
end-initializations
```

|    | Α     | В       | С            | D        | Е        | F    | G | Н                    |     | J |
|----|-------|---------|--------------|----------|----------|------|---|----------------------|-----|---|
| 1  |       |         |              |          |          |      |   |                      |     |   |
| 2  |       | Data ra | nges used    | by "foli | oexcel.m | os": |   |                      |     |   |
| J  |       |         | D #6.11      |          |          |      |   |                      |     |   |
| 4  |       |         | Range "folio |          |          |      |   | Range "folioresult": |     |   |
| 5  |       |         | SHARE        | RET      | RISK     | NA   |   | SHARE                | SOL |   |
| 6  |       |         | treasury     | 5        |          | 1    |   |                      |     |   |
| 7  |       |         | hardware     | 17       | 1        | 1    |   |                      |     |   |
| 8  |       |         | theater      | 26       | 1        | 1    |   |                      |     |   |
| 9  |       |         | telecom      | 12       | 1        | 1    |   |                      |     |   |
| 10 |       |         | brewery      | 8        |          |      |   |                      |     |   |
| 11 |       |         | highways     | 9        |          |      |   |                      |     |   |
| 12 |       |         | cars         | 7        |          |      |   |                      |     |   |
| 13 |       |         | bank         | 6        |          |      |   |                      |     |   |
| 14 |       |         | software     | 31       | 1        |      |   |                      |     |   |
| 15 |       |         | electronics  | 21       | 1        |      |   |                      |     |   |
| 16 |       |         |              |          |          |      |   |                      |     |   |
| 17 | - v - |         |              |          |          |      |   |                      |     |   |

## **XAD** application

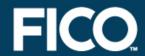

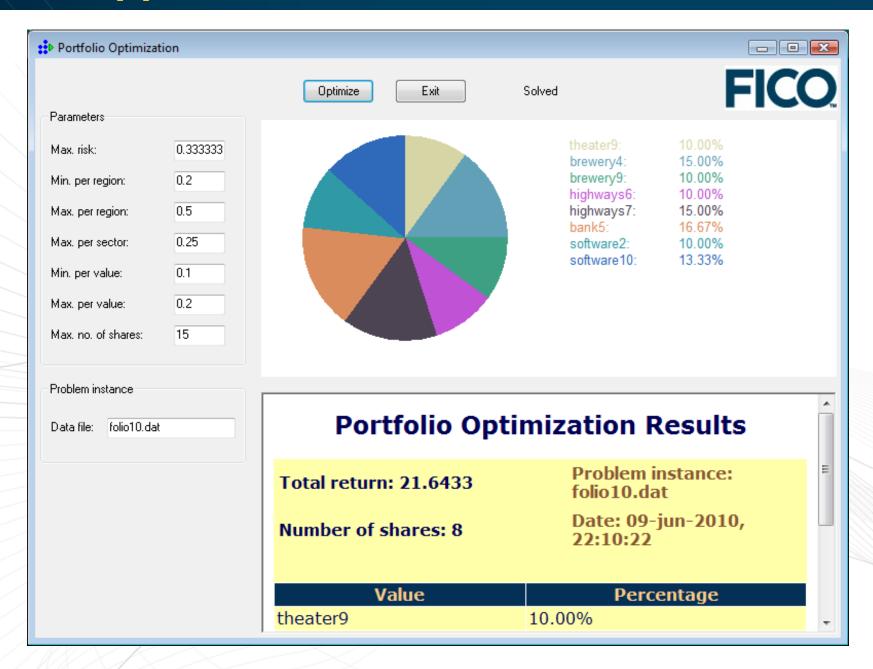

## Advanced solving tasks

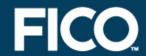

- » Infeasibility handling
  - » definition of slack variables
  - » IIS (irreducible infeasible sets)
  - » infeasibility repair meachanism
- » Solution enumeration
  - » obtain the N best solutions

#### **Solution enumeration**

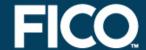

```
! Set the max. number of solutions to store (default: 10)
setparam("XPRS enummaxsol", 25)
! Solve the problem, enabling the solution enumerator
maximize (XPRS ENUM, Return)
! Print out all solutions saved by the enumerator
forall(i in 1..getparam("XPRS enumsols")) do
 selectsol(i)
                                    ! Select a solution from the pool
 writeln("Solution ", i)
 print sol
end-do
! Solution printing
procedure print sol
 writeln("Total return: ", getobjval)
 forall(s in SHARES | getsol(frac(s))>0)
  writeln(s, ": ", getsol(frac(s))*100, "% (", getsol(buy(s)), ")")
end-procedure
```

## MIP Objective ▼ Best solution - Best bound Integer solutions Time

#### Standard MIP search: Solution enumerator:

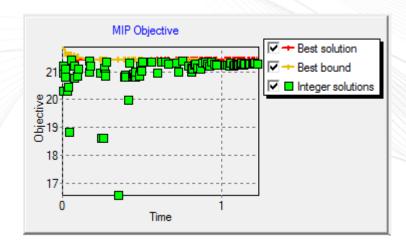

## Schemes of decomposition and concurrent solving

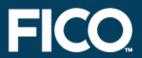

The "multis":

- multi-solver

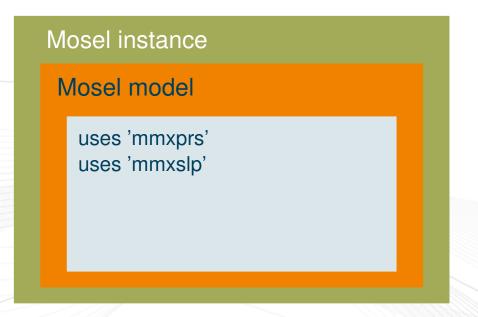

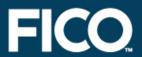

#### The "multis":

- multi-solver
- multi-problem

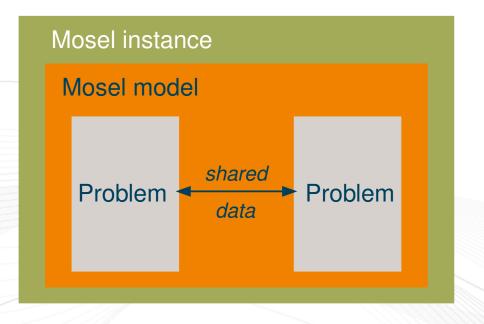

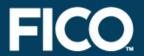

#### The "multis":

- multi-solver
- multi-problem
- multi-model

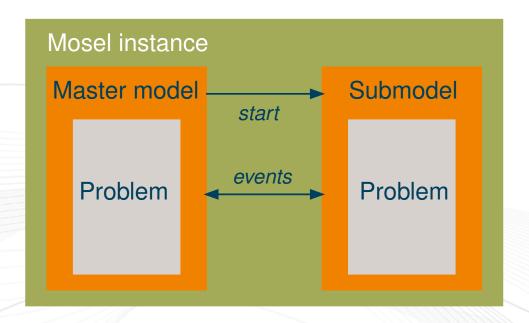

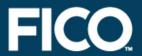

#### The "multis":

- multi-solver
- multi-problem
- multi-model
- multi-node

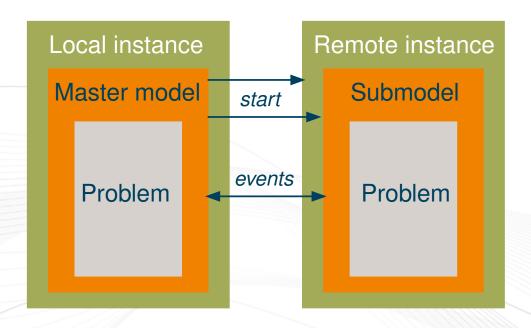

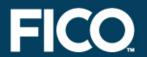

# » Simple parallel runs

- » different data instances
- » different algorithm configurations

### » Decomposition

- » Benders
- » Dantzig-Wolffe

# » Column generation

- » loop over top node
- » branch-and-price

# » Cut generation

- » (cut-and-branch, branch-and-cut)
- » adding constraints

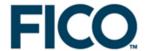

#### Mosel: Selected new features

- » Distributed model execution
- » IO callbacks
- » XML interface

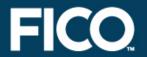

- » mmjobs: facilities for model management, synchronization of concurrent models based on event queues, shared memory IO driver.
- » New: extending capacities for handling multiple models to distributed computing using several Mosel instances (running locally or on remote nodes connected through a network)

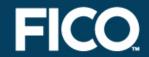

- » Mosel instance management: connecting and disconnecting Mosel instances, access to remote files, handling of host aliases (new type: Mosel)
- » Remote connection IO drivers: two drivers (xsrv and rcmd) for creating remote Mosel instances.
- » Remote file acces IO drivers: access to physical files or streams on remote Mosel instances (rmt), usable wherever Mosel expects a (generalized) filename, in particular in initializations blocks.

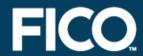

- » Remote machine must run a server
  - » Default (as specified by value of control conntmpl): Mosel server xprmsrv (started as separate program, available for all platforms supported by Xpress), connect with driver xsrv

```
connect(mosInst, "ABCD123")
! Same as: connect(mosInst, "xsrv:ABCD123")
```

» Alternative: other servers, connect with driver remd, e.g. with rhs, (NB: Mosel command line option -r is required for remote runs):

```
connect(mosInst, "rcmd:rsh ABCD123 mosel -r")
```

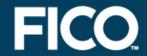

- » The Mosel server can be configured.
  - » Use this command to display the available options:

```
xprmsrv -h
```

Configuration options include verbosity settings, choice of the TCP port, and the definition of a log file.

» Alternatively, use a configuration file for more flexible configuration and to define multiple environments

xprmsrv myconfig.conf

# **Configuration file**

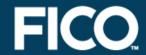

## » Contents of myconfig.conf:

```
# Global setting of a log file
LOGFILE=/tmp/logfile.txt

# Add a password to the default environment 'xpress'
[xpress]
PASS=hardone

# Define new environment using a different Xpress version
[xptest]
XPRESSDIR=/opt/xpressmp/testing
XPRESS=/opt/xpressmp/lic
MOSEL_CWD=$XPRESSDIR/workdir
```

### » Usage:

```
r1:= connect(inst1, "xsrv:localhost/xpress/hardone")
r2:= connect(inst2, "xrsv:mypcname/xptest")
```

#### **Local instances**

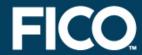

» Remote machine may be identical with the current node (new instance started on the same machine in a separate process)

```
connect(mosInst, "")
! Same as: connect(mosInst, "rcmd:mosel -r")
connect(mosInst, "localhost")
! Same as: connect(mosInst, "xsrv:localhost")
```

# **Executing a submodel**

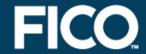

```
model "Run model rtparams"
 uses "mmjobs"
 declarations
 modPar: Model
 end-declarations
                            ! Compile the model file
 if compile("rtparams.mos") <> 0 then exit(1); end-if
                            ! Load the bim file
 load(modPar, "rtparams.bim")
                            ! Start model execution + parameter settings
 run (modPar, "PARAM1=" + 3.4 + ", PARAM3='a string'" + ", PARAM4=" + true)
                            ! Wait for model termination
 wait.
                            ! Ignore termination event message
 dropnextevent
```

end-model

# **Executing a submodel remotely**

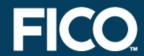

```
model "Run model rtparams remotely"
 uses "mmjobs"
 declarations
 modPar: Model
 mosInst: Mosel
 end-declarations
                            ! Compile the model file
 if compile("rtparams.mos") <> 0 then exit(1); end-if
                            ! "" for current node, or name, or IP address
 NODENAME: = ""
                            ! Open connection to a remote node
 if connect(mosInst, NODENAME) <> 0 then exit(2); end-if
                            ! Load the bim file
 load(mosInst, modPar, "rmt:rtparams.bim")
                            ! Start model execution + parameter settings
 run (modPar, "PARAM1=" + 3.4 + ", PARAM3='a string'" + ", PARAM4=" + true)
                            ! Wait for model termination
 wait
 dropnextevent
                            ! Ignore termination event message
end-model
```

# **Executing a submodel remotely**

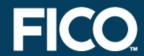

```
model "Compile and run model rtparams remotely"
 uses "mmjobs"
 declarations
 modPar: Model
 mosInst: Mosel
 end-declarations
 NODENAME: = ""
                            ! "" for current node, or name, or IP address
                            ! Open connection to a remote node
 if connect (mosInst, NODENAME) <> 0 then exit(2); end-if
                            ! Compile the model file remotely
 if compile(mosInst, "", "rmt:rtparams.mos", "rtparams.bim") <>0 then
  exit(1); end-if
                           ! Load the bim file
 load(mosInst, modPar, "rtparams.bim")
                           ! Start model execution + parameter settings
 run (modPar, "PARAM1=" + 3.4 + ", PARAM3='a string'" + ", PARAM4=" + true)
                            ! Wait for model termination
 wait
 dropnextevent
                            ! Ignore termination event message
end-model
```

#### New and overloaded subroutines

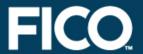

#### » Instance connection/disconnection

```
r:= connect(myInst, "")
disconnect(myInst)
```

### » Remote compilation & loading

```
r:= compile(myInst, "", "filename.mos", "filename.bim")
load(myInst, myModel, "filename.bim")
```

## » Redirecting Mosel streams

```
setdefstream(myInst, F_OUTPUT, "rmt:instoutput.txt")
```

#### Some utilities

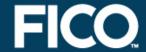

## » System information

```
compName:= getsysinfo(SYS_NODE); allinfo:=getsysinfo(myInst)
currNode:= getparam("NODENUMBER"); parent:= getparam("PARENTNUMBER")
modelID:= getparam("JOBID"); instID:= getid(myInst)
```

## » Instance status information

```
if getstatus(myInst) <> 0 then
  writeln("Instance is not connected")
end-if
```

#### » Aliases

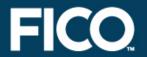

- » Documentation: 'Mosel Language Reference manual', Chapter 7 mmjobs
- » Examples: see newest version of the whitepaper 'Multiple models and parallel solving with Mosel', Section 2.8 Working with remote Mosel instances
- » Another introductory example in 'Guide for evaluators 2', Section 6 Working in a distributed architecture

#### 10 callbacks

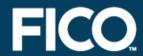

- » In-memory communication so far: fixed data structure sizes
- » New: alternative communication mechanism working with flows enables dynamic sizing of data structures on the application level
  - » particularly useful for solution output where effective data sizes are not known a priori
  - » available in C, Java, .NET

### 10 callbacks

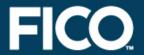

- » Pass the address of the function (C) or class (Java) implementing the callback to Mosel via model parameters
- » initializations to: use the Mosel post-processing library functions to retrieve data from Mosel into the application
- » initializations from: new set of functions to send data to Mosel, using the same format as the default text file format

### IO callbacks (C)

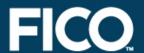

```
mydata: [ ("ind1" 3) [5 1.2] ("ind2" 7) [4 6.5] ]
XPRMcb sendctrl(cb, XPRM CBC OPENLST, 0);
XPRMcb_sendctrl(cb, XPRM_CBC_OPENNDX, 0);
XPRMcb sendstring(cb, "ind1", 0);
                                                     "ind1"
XPRMcb sendint (cb, 3, 0);
XPRMcb sendctrl(cb, XPRM CBC CLOSENDX, 0);
XPRMcb_sendctrl(cb, XPRM_CBC_OPENLST, 0);
                                                     5
XPRMcb_sendint(cb, 5, 0);
XPRMcb sendreal (cb, 1.2, 0);
XPRMcb_sendctrl(cb, XPRM_CBC_CLOSELST, 0);
XPRMcb_sendctrl(cb, XPRM_CBC_OPENNDX, 0);
                                                     "ind2"
XPRMcb_sendstring(cb, "ind2", 0);
XPRMcb sendint (cb, 7, 0);
XPRMcb sendctrl(cb, XPRM CBC CLOSENDX, 0);
XPRMcb_sendctrl(cb, XPRM_CBC_OPENLST, 0);
XPRMcb_sendint(cb, 4, 0);
                                                      4
                                                     6.5
XPRMcb sendreal (cb, 6.5, 0);
XPRMcb sendctrl(cb, XPRM CBC CLOSELST, 0);
XPRMcb sendctrl(cb, XPRM CBC CLOSELST, 0);
```

# 10 callbacks (Java)

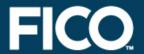

```
mydata: [ ("ind1" 3) [5 1.2] ("ind2" 7) [4 6.5] ]
ictx.sendControl(ictx.CONTROL OPENLST);
ictx.sendControl(ictx.CONTROL_OPENNDX);
                                                    "ind1"
ictx.send("ind1");
ictx.send(3);
ictx.sendControl(ictx.CONTROL CLOSENDX);
ictx.sendControl(ictx.CONTROL_OPENLST);
                                                    5
ictx.send(5);
ictx.send(1.2);
ictx.sendControl(ictx.CONTROL CLOSELST);
ictx.sendControl(ictx.CONTROL_OPENNDX);
                                                    "ind2"
ictx.send("ind2");
ictx.send(7);
ictx.sendControl(ictx.CONTROL CLOSENDX);
ictx.sendControl(ictx.CONTROL_OPENLST);
ictx.send(4);
                                                    4
ictx.send(6.5);
                                                    6.5
ictx.sendControl(ictx.CONTROL_CLOSELST);
ictx.sendControl(ictx.CONTROL CLOSELST);
```

### 10 callbacks

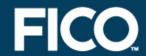

- » Documentation: 'Mosel Library Reference manual', Section 1.5.2.2 cb driver – Handling of initializations blocks
- » Examples: see newest version of the 'Mosel User Guide', Sections 13.4.3 Dynamic data (C), 14.1.6.3 Dynamic data (Java)

### XML interface

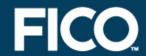

- » The module *smew* provides an XML interface for the Mosel language.
- » smew relies on two external libraries without which the module will not work:
  - » scew ('simple C expat wrapper') handling of the XML tree
  - » expat the parser

### Structure of an XML document

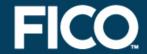

```
<?xml ... ?>
                                              Preamble
<root>
 <parent>
    <element attrname="attrvalue">
       contents
       <child>
         <leaf>leafcontents</leaf>
       </child>
       <child>2nd child contents</child>
    </element>
    <emptyelement attrname="attrvalue" />
  </parent>
</root>
```

# smew functionality

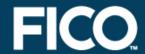

### » New types:

- » xmldoc represents an XML document
- » xmleltref is a reference to a node/element in the document.

Several xmleltref may reference the same element and the module does not check consistency: if an element is removed, it is up to the user to make sure none of its references will be used afterwards

## smew functionality

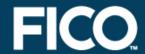

#### » Subroutines:

- » File access: load, save
- » Document structure: getroot, setroot, isvalid, getpreamble, setpreamble, getchildren, getparent, add, remove
- » Handling elements: getname, setname,
  getcontent,
  get[int|real|bool|str]content,
  setcontent, getattr,
  get[int|real|bool|str]attr, setattr,
  delattr, getallattr

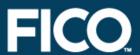

```
declarations
 SHARES: set of string
                                 ! Set of shares
 RISK: set of string
                                 ! Set of high-risk values among shares
 NA: set of string
                                 ! Set of shares issued in N.-America
 RET: array(SHARES) of real
                                 ! Estimated return in investment
 AllData: xmldoc
                                 ! XMI document.
 ShareList: list of xmleltref ! List of XML elements
end-declarations
! Reading data from an XML file
load(AllData, "folio.xml")
getchildren(getroot(AllData), ShareList, "share")
RISK:= union(l in ShareList | getattr(l, "risk") = "high")
 {getstrattr(1, "name")}
NA:= union(l in ShareList | getattr(l, "region")="NA")
 {qetstrattr(1, "name")}
forall(l in ShareList) RET(getstrattr(l, "name")):= getintattr(l, "ret")
```

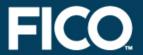

#### » Data file folio.xml:

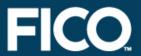

```
declarations
 SHARES: set of string ! Set of shares
 frac: array(SHARES) of mpvar ! Fraction of capital used per share
 AllData: xmldoc
                               ! XML document
                               ! XML elements
 Share, Root, Sol: xmleltref
end-declarations
! Create solution representation in XML format
Root:= setroot(AllData, "result")
Sol:= add(Root, "solution")
forall(s in SHARES) do
 Share:= add(Sol, "share")
 setattr(Share, "name", s)
 Share.content:= frac(s).sol
end-do
save(AllData, "result.xml")
                                ! Save solution to XML format file
save (AllData, "")
                                ! Display XML format solution on screen
```

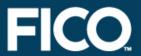

» Generated output file result.xml:

#### smew distribution

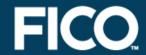

- » Available for download from the Mosel open source webpage
- » Archive contains
  - » module source file: smew.c
  - » module library file: smew.dso (copy into subdirectory dso)
  - » library files: \*expat.\* and \*scew.\* (copy into subdirectory bin [Windows] or lib [Unix])
  - » documentation: smew.txt
  - » examples: folioxml.mos, folioxmlqp.mos, booksearch.mos, xmltest.mos

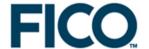

# **Application examples**

- » Alternative interfaces: Portfolio rebalancing
- » Distributed Mosel: client-server
- » Visualization: Aircraft routing

# Portfolio rebalancing: Problem description

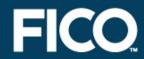

» Modify the composition of an investment portfolio as to achieve or approach a specified investment profile.

# **Application architecture**

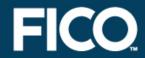

- » Single, configurable model file
- » Different interfaces for model execution
  - » stand-alone mode (command line or through Xpress-IVE) for development
  - » graphical interface (written with XAD) for single model runs and simulation
  - » Java application for running batches of model instances

# Optimization application in Mosel Standalone

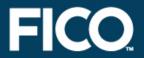

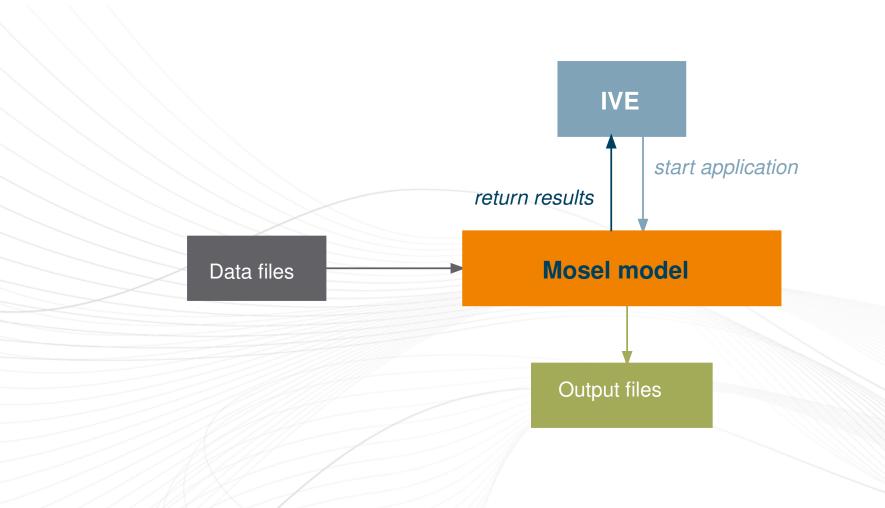

# **Optimization application in Mosel XAD GUI**

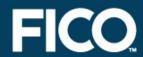

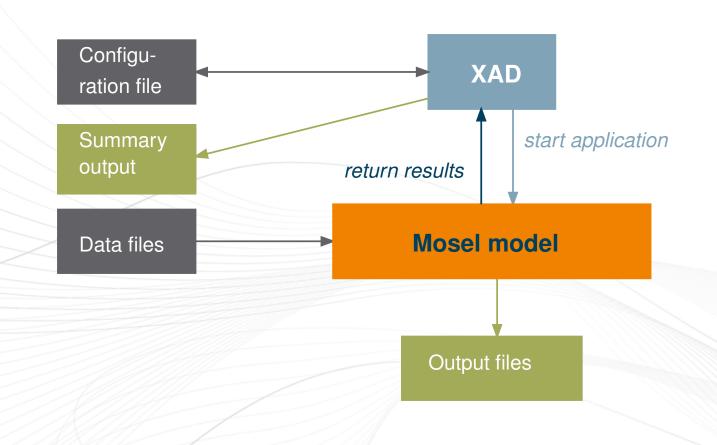

#### Optimization application in Mosel Embedded into host application

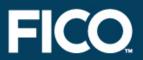

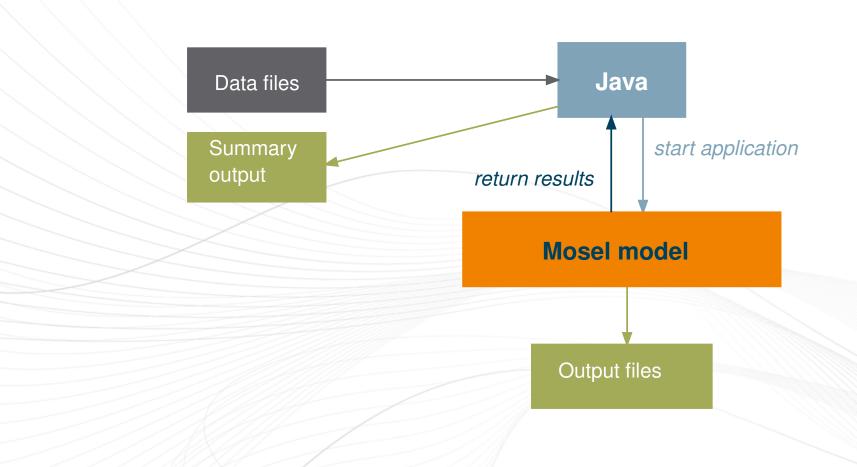

### **Optimization application in Mosel Alternative interfaces**

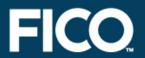

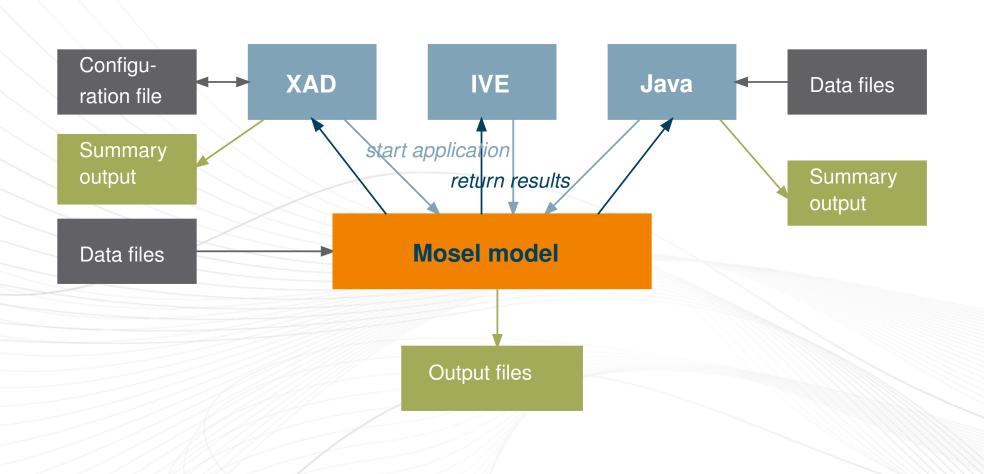

#### Input

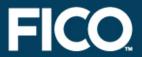

- » Stand-alone and XAD: data input from text files directly into Mosel
  - » uses a filter module to accomodate different number formats
- » Java: data read and stored by host application; communication with model instances through memory

#### Output

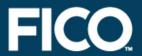

- » Textual output log on screen or to file
- » Optionally detailed HTML output
- » Java: summary statistics of multiple runs
- » XAD:
  - » summary statistics in the case of multiple runs
  - » optional output to Excel

#### **XAD** interface

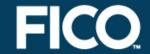

- » Graphical user interface (Windows)
- » Configuration of model runs
  - » data files
  - » parameter settings
  - » selection of constraints
- » Choice of solving mode:
  - » repeated runs for a single model (simulation)
  - » solve all instances from customer file (evaluation of parameter settings)
- » Graphical comparison of results

#### XAD interface: Detailed results

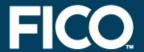

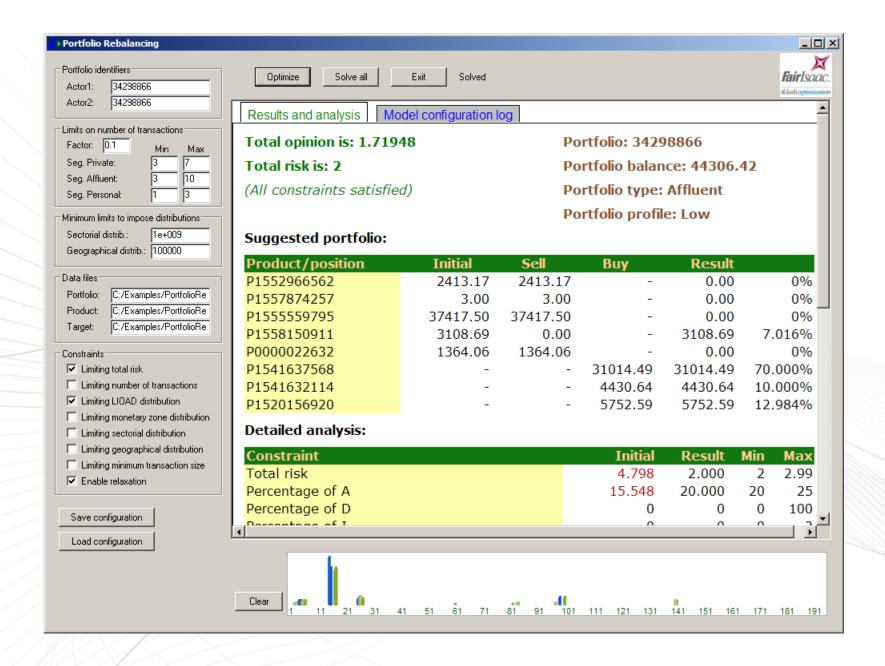

### XAD interface: Parameter and version log

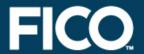

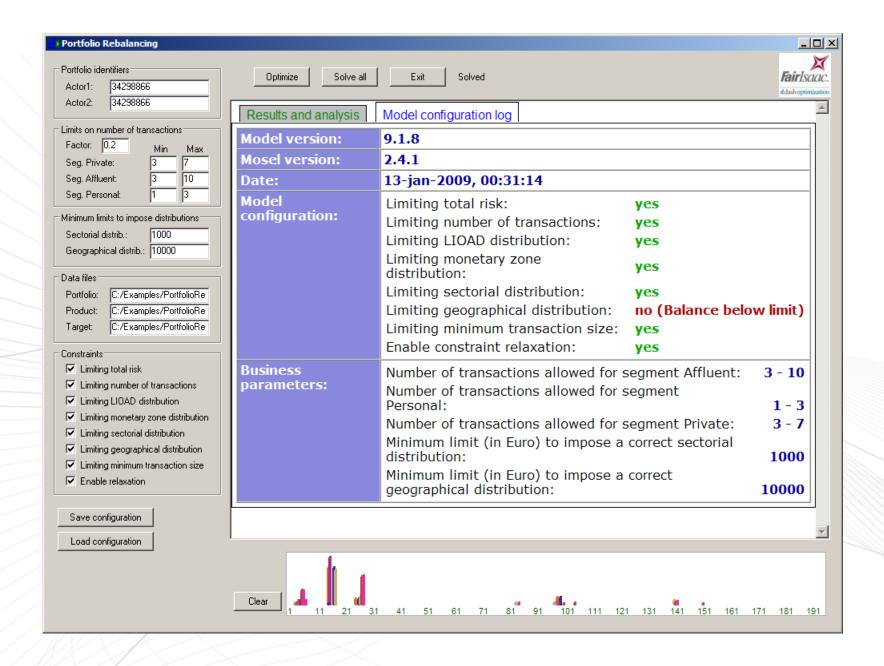

#### XAD interface: Multiple run summary

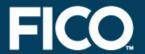

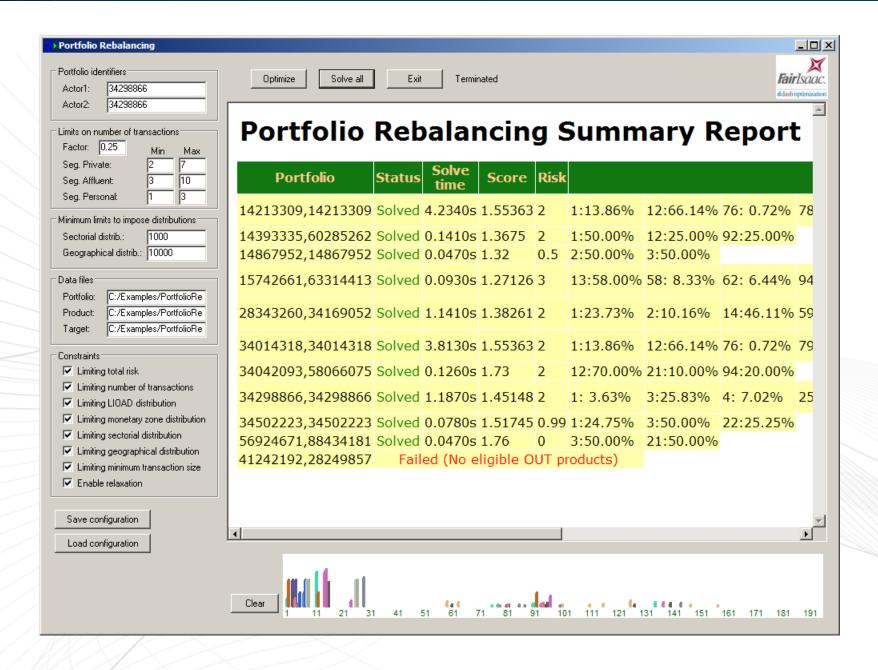

#### Some highlights

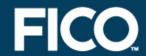

#### » Model:

- » easy maintenance through single model
- » deployment as BIM file: no changes to model by end-user
- » language extensions according to specific needs

#### » Interfaces:

- » several run modes adapted to different types of usages
- » efficient data exchange with host application through memory
- » parallel model runs (Java) or repeated sequential runs (XAD)

# Distributed Mosel: problem description

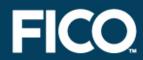

- » Multi-user optimization application processing a large number of optimization model instances
- » Idea: replace the preselected, static assignment of optimization runs by a Mosel server that controls the job queues

# Distributed Mosel: client-server architecture

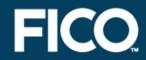

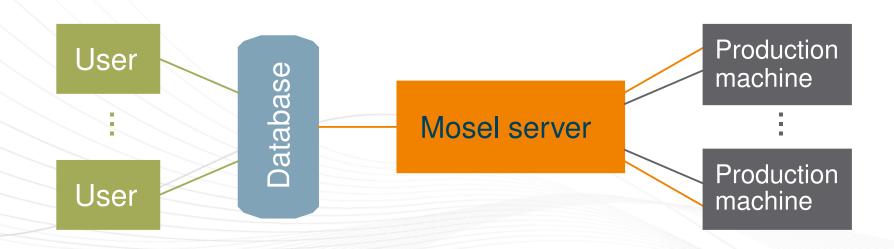

# Distributed Mosel: highlights

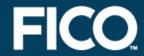

- » Use Mosel lists for representation of dynamic queueing system
- » Mosel master ('server') model communicates with database and handles remote submodels

### Aircraft routing: Problem description

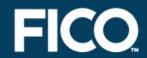

- » For given sets of flights and aircraft, determine which aircraft services a flight.
- » Aircraft are not identical
  - » they cannot all service every flight
  - » a specific maintenance site must be used per plane
  - » some scheduled long maintenance breaks
- » Starting condition: each aircraft has a starting position and a specific amount of accumulated flight minutes

### Aircraft routing: Representation

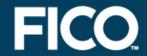

- » Temporal (activity on node) network:
  - » a flight corresponds to a node
  - » 'cost' of node: flight minutes ( ≠ elapsed time)
  - » successor nodes: flights starting from a destination within a given time window after arrival of predecessor
  - » maintenance: represented by a node
  - » aircraft: commodity traveling through the network

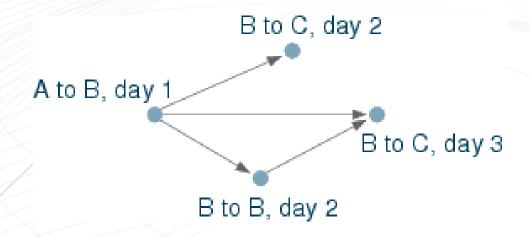

### Aircraft routing: Decomposition

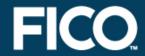

- » Different views are possible:
  - » per time unit (e.g., day)
  - » per commodity (aircraft)
- » Idea: generate set of feasible routes per aircraft by solving optimization subproblems maximizing the flight minutes up to each maintenance stop
  - » iteratively force usage of 'less preferred' flights
  - » may keep suboptimal solutions

### Aircraft routing: Application architecture

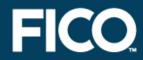

- » Master problem: route selection
- » Subproblems: route generation (one instance per plane)
  - » parallel, possibly remote, execution of submodels
- » User interface (optional): XAD GUI

# Aircraft routing: Application GUI

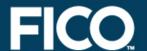

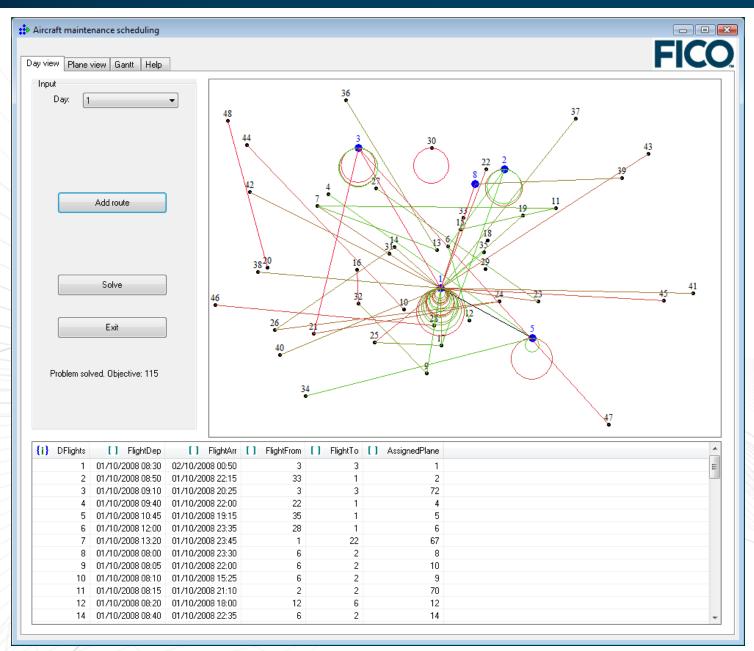

#### Aircraft routing: Visualization

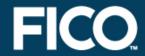

- » Visualization of input data helps with understanding and analysis of the problem
- » Representation of intermediate results during development (IVE) or as progress report to users (XAD)

### Aircraft routing: Visualization

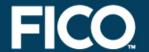

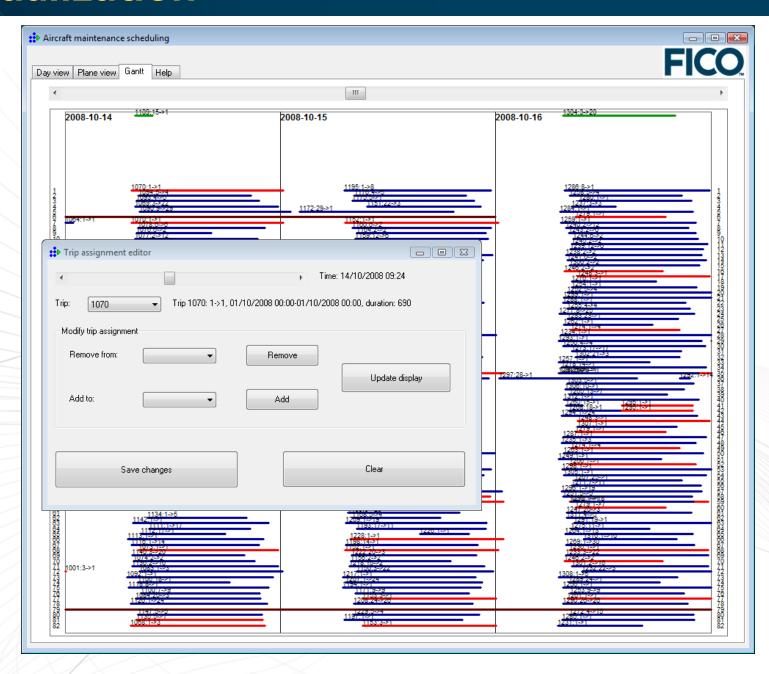

# Aircraft routing: User interaction

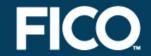

- » Manual construction of routes
- » Editing generated plans

### Aircraft routing: User interaction

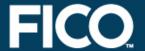

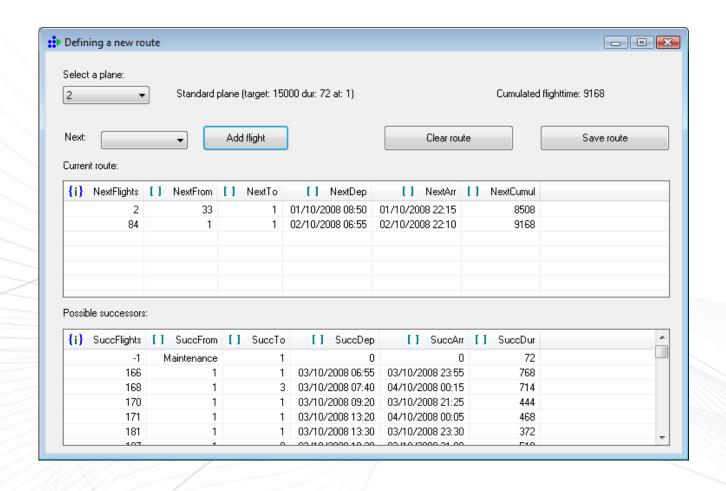

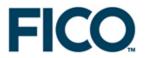

#### **Summary**

#### Summary

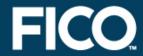

#### » Have seen:

» design choices for optimization applications

#### » Xpress-Mosel:

- » recent developments make possible implementation of complex algorithms and a high degree of user interaction
- » unique features for handling large-scale problems: support of decomposition, concurrent solving, distributed computing, and also 64bit coefficient indexing

#### Where to get more information

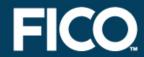

- » Xpress website:
  - » http://www.fico.com/xpress
- » Xpress resources (documentation, whitepapers)
  - » http://optimization.fico.com
- » Searchable on-line examples database:
  - » http://examples.xpress.fico.com
- » Trial download:
  - » http://decisions.fico.com/
    downloadTrial.html

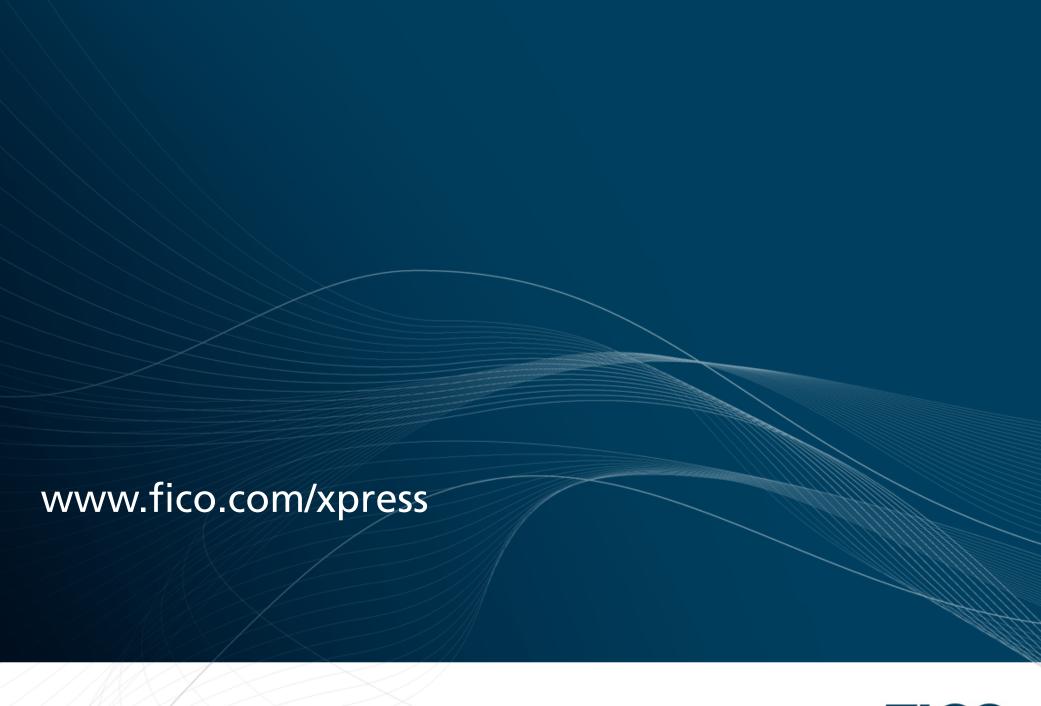

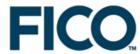